# СОГЛАСОВАНО

Первый заместитель генерального директора - заместитель по научной работе ФГУП «ВНИИФТРИ»

А.Н. Щипунов *О* 2023 г.  $71x$ 

Государственная система обеспечения единства измерений

lib.

Установка для многопараметрических многоканальных комплексных измерений параметров физических полей кораблей УВИ-С

Методика поверки

МП МФРН.411711.020

**р.п. Менделееве» 2023 г.**

## 1 Общие положения

**1.1 Настоящая методика (далее - МП) поверки применяется для поверки установки для многопараметрических многоканальных комплексных измерений параметров физических полей кораблей УВИ-С (далее - установка УВИ-С) . и устанавливает объем и методы первичной и периодических поверок. Поверке подлежит установка с входящими в её состав средствами измерений (КГП1М: 90028-23, КГП10М: 90027-23, ГИ53: 40216-08). Установку подвергают поверке покомпонентным (поэлементным) способом.**

**1.2 Все средства измерений, входящие в состав установки, и средства измерений, применяемые при поверке, должны быть утверждённого типа и иметь действующую поверку. Таким образом, обеспечивается прослеживаемость средств измерений, входящих в состав установки, и установки к государственным первичным эталонам:**

**-ГЭТ 55-2017 в соответствии с ГПС для средств измерений звукового давления и колебательной скорости в водной среде, утверждённый приказом Росстандарта № 2084 от 28.09.2018 г.;**

**- ГЭТ 89-2008 в соответствии с ГПС для средств измерений переменного** электрического напряжения до 1000 В в диапазоне частот от 1.10<sup>-1</sup> Гц до 2.10<sup>-9</sup> Гц, **утверждённый приказом Росстандарта № 1706 от 18.08.2023 г.**

**1.3 При определении метрологических характеристик поверяемого средства измерений используется метод прямых измерений.**

**1.4 В результате поверки должны быть подтверждены следующие метрологические требования приведённые в таблице 1.**

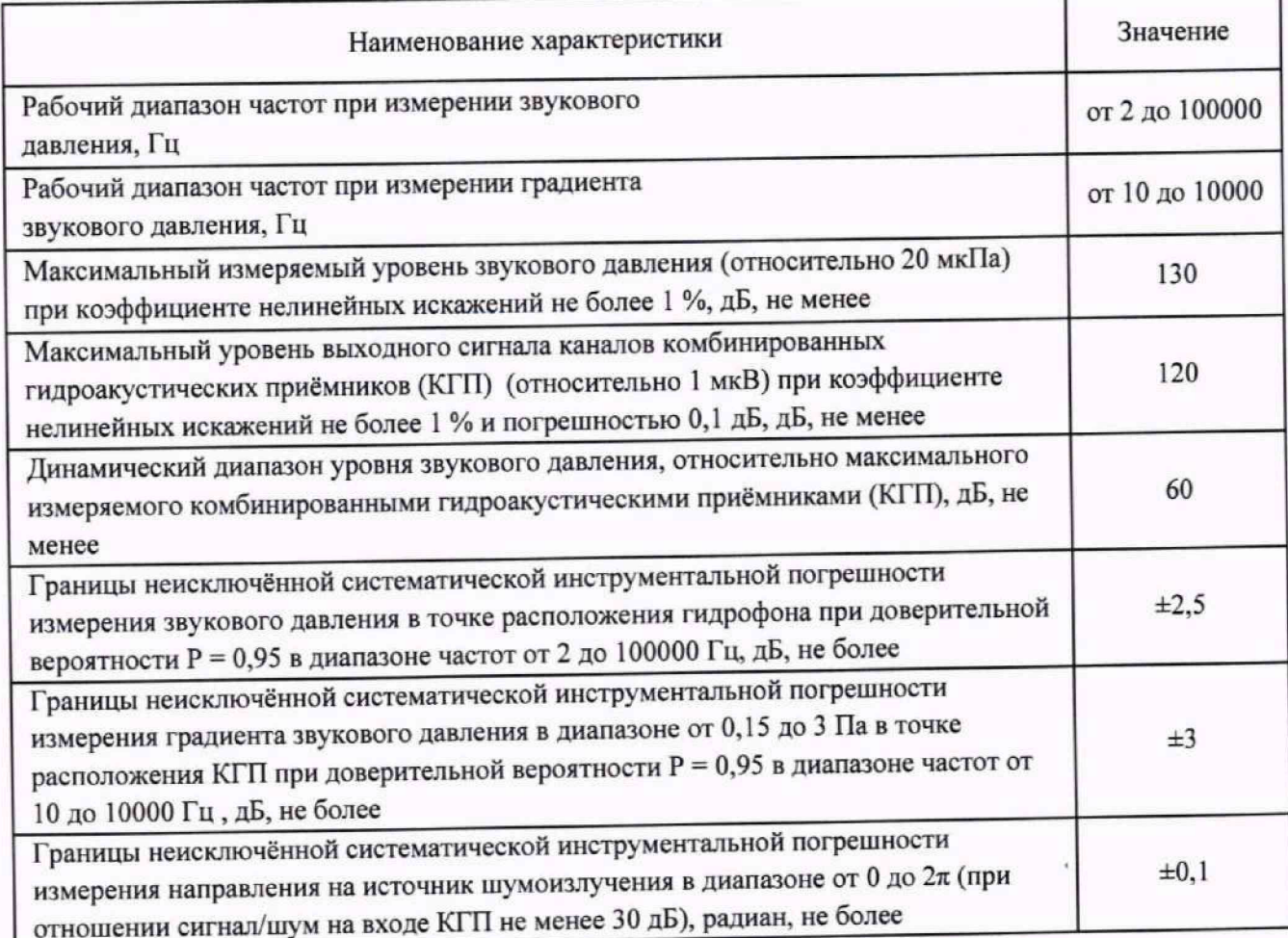

# **Таблица 1 - Подтверждаемые метрологические требования**

#### 2 Перечень операций поверки средства измерений

# 2.1 При проведении поверки должны выполняться операции, приведённые в таблице 2.

# Таблица 2 - Подтверждаемые метрологические требования

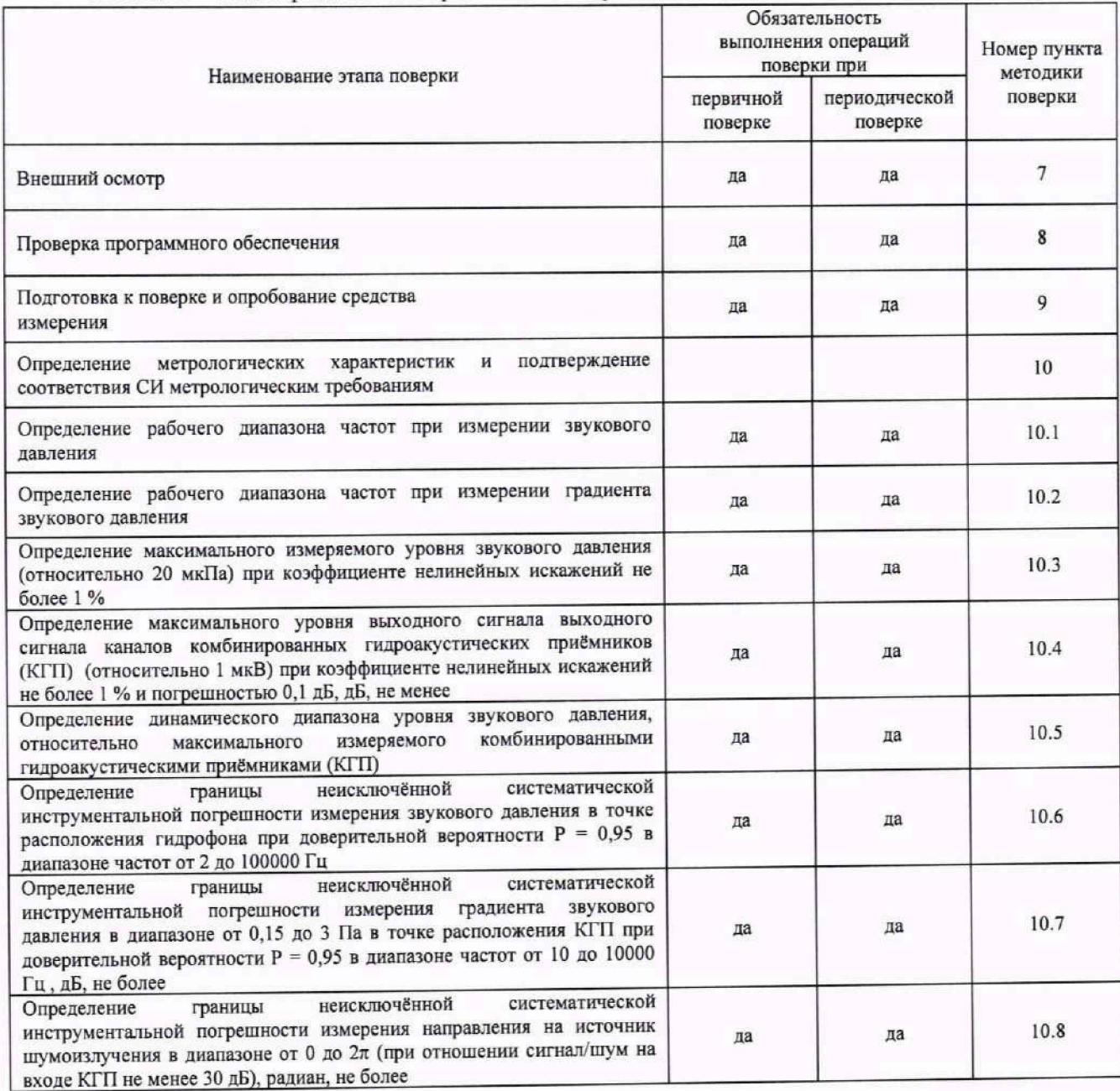

2.2 Не допускается проведение поверки отдельных измерительных каналов или отдельных автономных блоков или меньшего числа измеряемых величин или на меньшем числе поддиапазонов измерений.

2.3 При получении отрицательных результатов по любому пункту таблицы 3 поверяемая установка бракуется и направляется в ремонт.

# 3 Требования к условиям проведения поверки

3.1 Все проверки, если их условия не оговариваются при описании отдельно проводить в нормальных условиях:

температура окружающего воздуха и воды, °С

относительная влажность окружающего воздуха при температуре от 15 до 25 °С, %

от плюс 15 до плюс 25 от 30 до 80

атмосферное давление, кПа **от 86 до 106,7** напряжение переменного тока, В от 198 до 242 **частота переменного тока, Гц от 47 до 53**

## **4 Требования к специалистам, осуществляющим поверку**

4.1 К проведению поверки допускаются лица, имеющие высшее техническое образование и опыт работы в области гидроакустических измерений.

4.2 Персонал, проводящий поверку должен ознакомиться с Руководством по эксплуатации МФРН.411711.020РЭ, уметь пользоваться указанными в таблице 1, иметь практические навыки в работе с вычислительной техникой.

#### **5 Метрологические и технические требования к средствам поверки**

5.1 При поверке должны быть применены средства, указанные в таблице 3.

Таблица 3 – Средства поверки

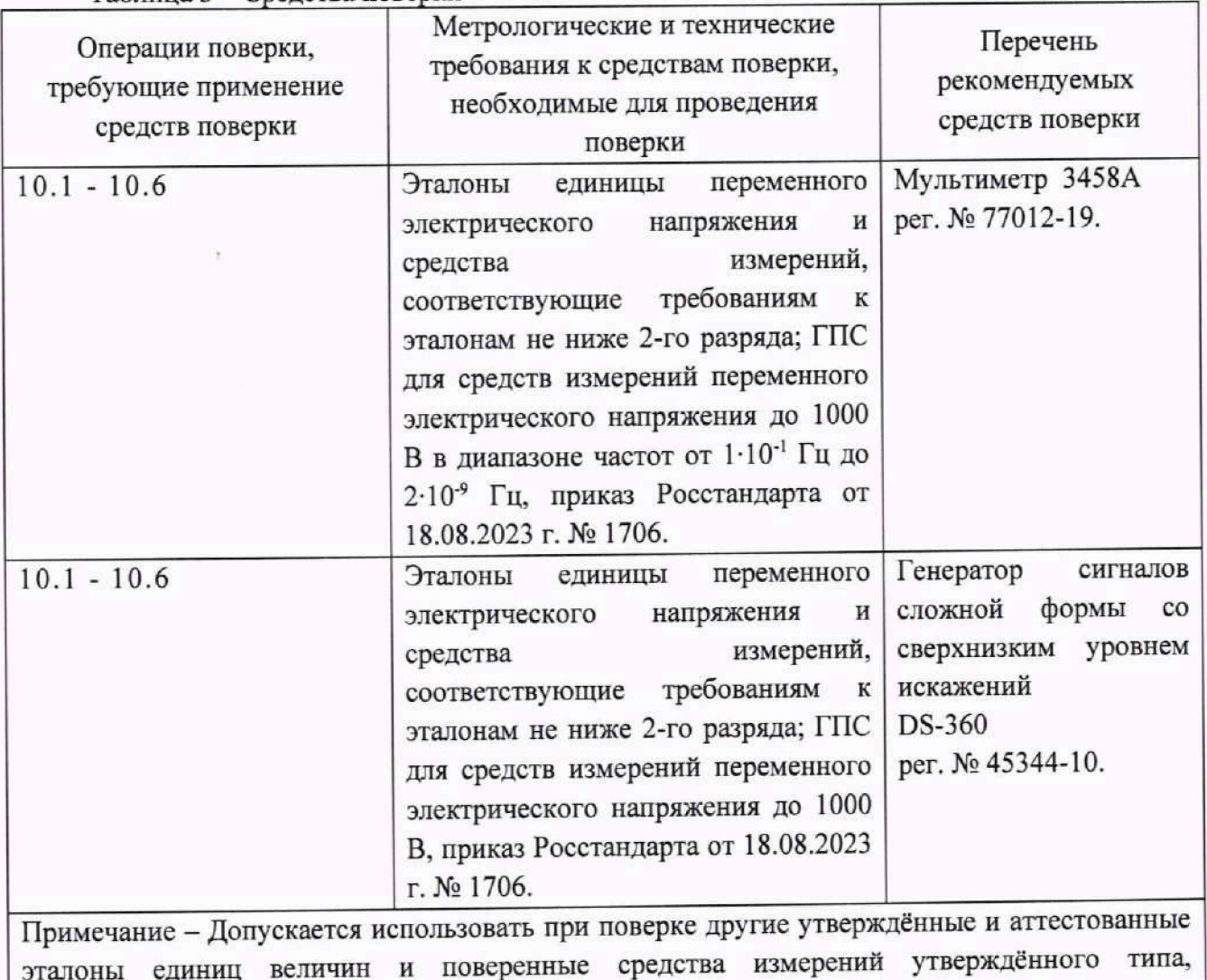

удовлетворяющие метрологическим требованиям, указанным в таблице.

# **6 Требования по обеспечению безопасности проведения поверки**

6.1 При проведении поверки должны быть соблюдены все требования техники безопасности, регламентированные ГОСТ 12.3.019-80, «Технической эксплуатации электроустановок потребителей», «Правилами техники безопасности при эксплуатации электроустановок

**4**

потребителей», а также всеми действующими местными инструкциями по технике безопасности.

6.2 Напряжение питания аппаратуры следует осуществлять от штатных адаптеров питания.

6.3 Заземление средств измерений и вспомогательного оборудования провести через штатные устройства корпуса средств измерений и оборудования.

6.4 Подготовка к работе, работа с органами управления системы и запуск программ осуществляется в соответствии с Руководством по эксплуатации МФРН.411711.002РЭ.

6.5 При проведении поверки должны выполняться требования безопасности при работе с электроустановками.

#### 7 **Внешний осмотр средства измерений**

7.1 Так как установка УВИ-С является многокомпонентным комплексом на поверку предоставляются только метрологически значимые составные части установки УВИ-С.

7.2 При проведении внешнего осмотра установить:

- соответствие поверяемого метрологической части комплекса таблице 4;

- соответствие поверяемого комплекса сведениям, изложенным в формуляре и руководстве по эксплуатации;

- отсутствие механических и электрических повреждений корпуса и разъёмов;

- чёткость нанесения заводского номера.

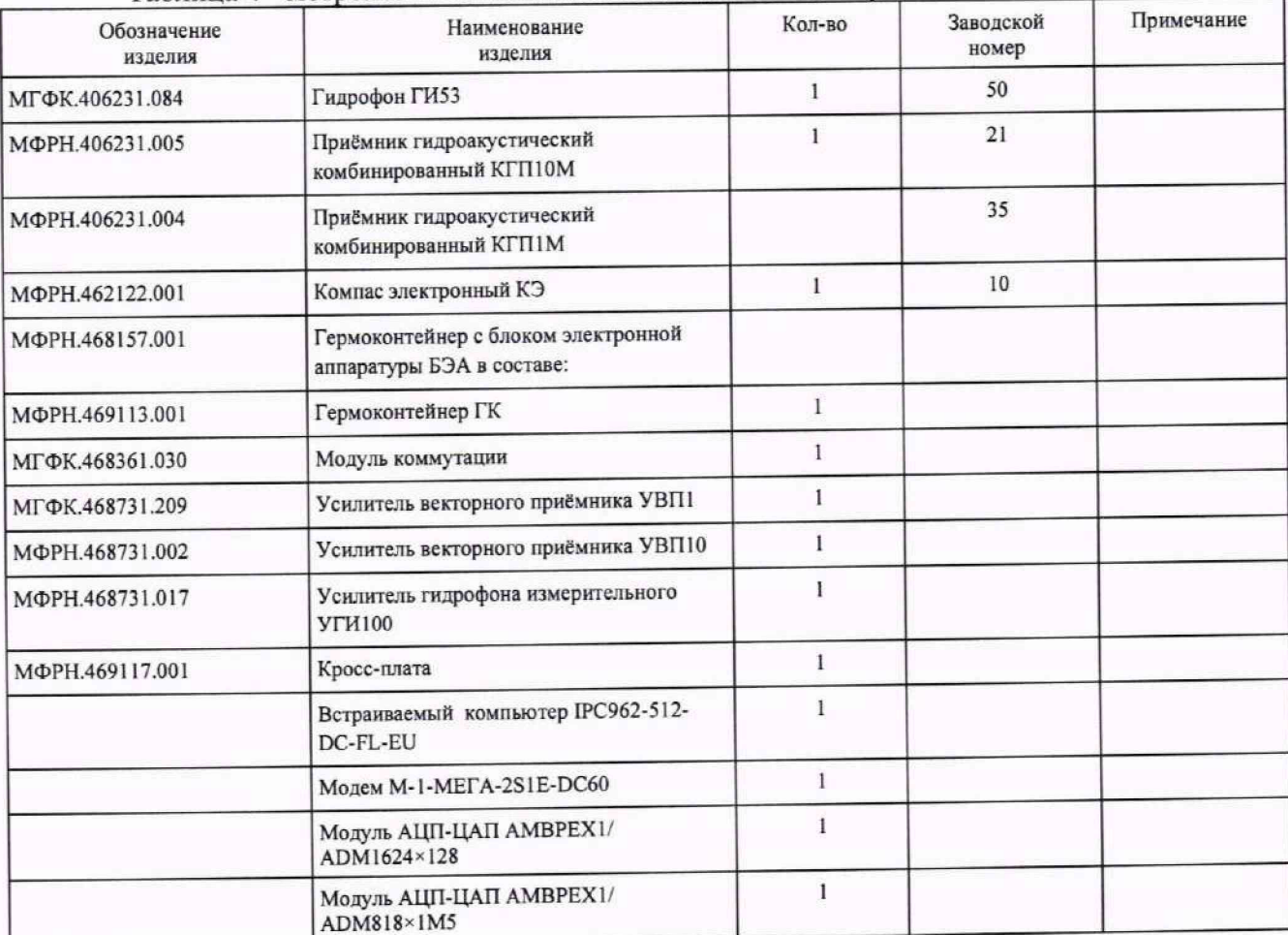

Таблица 4 - метрологически значимые составные части установки УВИ-С

## **8 Проверка программного обеспечения**

**8.1 Проверку идентификационных данных ПО проводить согласно документов: «Комплекс специализированного программного обеспечения УВИ-С. Руководство оператора» МФРН.00028-01 34 на соответствие данных, указанных в таблице 5.**

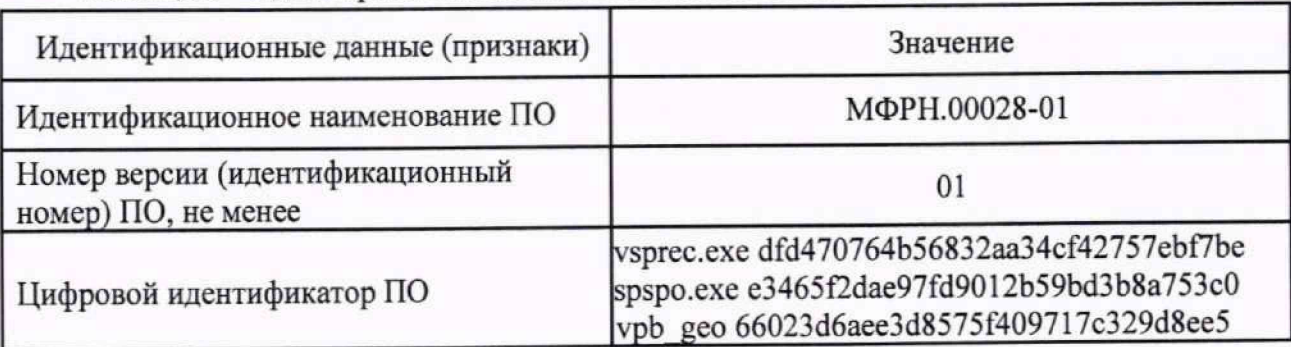

**Таблица 5 - Идентификационные данные ПО МГФК.00595-01**

# **9 Подготовка к поверке и опробование средства измерения**

**9.1 На поверку представляют установка УВИ-А в составе указанном в таблице 4 совместно с комплексом специализированного программного обеспечения УВИ-С МФРН.00028-01.**

**9.2 Опробование установки УВИ-С**

**9.2.1 Опробование проводить в соответствии с п. 2.2.2 в части п. 2.2.2.5 руководства по эксплуатации МГФК.411711.327РЭ**

**9.2.2 Результаты опробования считать положительными, если установка работоспособна в режиме "ЭК-СШ".**

# **10 Определение метрологических характеристик и подтверждение соответствия СИ метрологическим требованиям**

**10.1 Определение рабочего диапазона частот при измерении звукового давления**

**10.1.1 Собрать схему, как показано на рисунке 1. Подключить выход ЦАП к входам измерительных каналов, с помощью программы hvibpu.exe, включив режим ЭК-ТС.**

#### **Рисунок 1**

**10.1.2 Запустить программу vsprec.exe «Регистрация и анализ сигналов» и установить частоту квантования АЦП - 51200 Гц, рисунок 2**

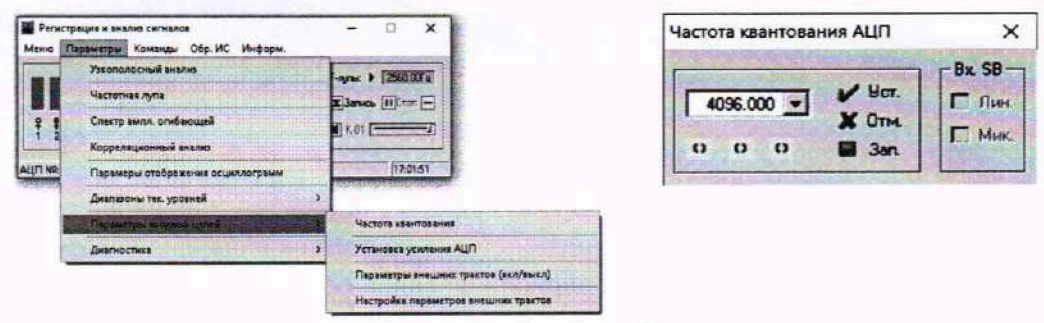

## Рисунок 2

10.1.3 Убедиться, что для всех каналов отключены параметры внешних трактов (Пункты меню: «Параметры» - «Параметры входных цепей» - «Параметры внешних трактов (вкл/выкл)», - отсутствие подсветки каналов), рисунок 3

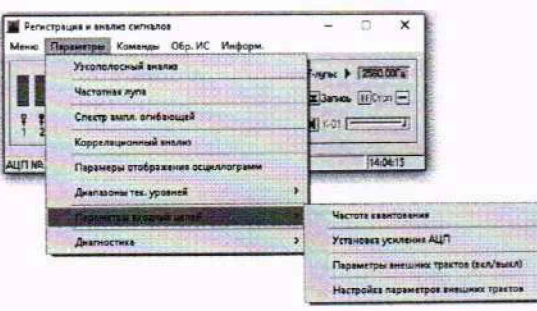

| <b>INTENI BHREINIC TOUCHSE</b> |                            |                                                    |                                                  |                          |                     |  |  |
|--------------------------------|----------------------------|----------------------------------------------------|--------------------------------------------------|--------------------------|---------------------|--|--|
|                                |                            | of Mot E. Peace X One                              | Mar goes 10.6                                    |                          |                     |  |  |
|                                |                            |                                                    | Room (4) On agency: On now Must post. (4) Bx KV  |                          |                     |  |  |
|                                |                            |                                                    | $\mathbf{m}$ . The second contract $\mathbf{m}$  |                          | <b>TIME</b>         |  |  |
|                                |                            |                                                    |                                                  |                          |                     |  |  |
|                                |                            |                                                    | <b>ROS - Record and Military Community</b>       | $-44$                    | <b>The Contract</b> |  |  |
|                                |                            |                                                    | <b>EST . ENTERTAINMENT COM ENTITY OF THE AS</b>  |                          |                     |  |  |
|                                |                            | <b>College and Dead Dead Deadless and Deadless</b> |                                                  | 3 - 100                  |                     |  |  |
|                                | <b>THE COMPANY</b>         | <b>The State</b>                                   | the minimum of the ad                            |                          |                     |  |  |
|                                |                            |                                                    | O - De la tel 104 (1991) - 104                   |                          |                     |  |  |
|                                |                            | <b>The order but fortune</b>                       | <b>Committee Committee</b>                       |                          |                     |  |  |
|                                |                            | How or committee of the Committee                  |                                                  | $3 - 4$ $10 - 44$        |                     |  |  |
|                                | <b>In 1987 We provided</b> | m B                                                | 18 March 40                                      |                          | <b>COLOR</b>        |  |  |
| <b>THE WARD</b>                |                            |                                                    | <b>Sept from that increase is not</b>            |                          | <b>The Man</b>      |  |  |
|                                | <b>BOOK TO BELLEVELY</b>   |                                                    | and similar formulation as                       |                          | <b>STEP</b>         |  |  |
|                                |                            |                                                    | <b>1999 or Electric Sead ( 1004 Constitution</b> | 5 - 1 1 - 1 - 1          |                     |  |  |
| $\mathbf{u}$ of $\mathbf{u}$   |                            | <b>The Search of Contract Contract of Search</b>   |                                                  | $\overline{\phantom{0}}$ | <b>The Ave</b>      |  |  |
|                                | <b>The FI</b>              |                                                    | had the lifet filling in the                     |                          | <b>COLLEGE</b>      |  |  |
|                                |                            |                                                    | 15 or final had contact former a continued       |                          |                     |  |  |

Рисунок 3

10.1.4 Запустить программу измерения АЧХ (Пункты меню: «Команды» - «Измерения AUX»).

10.1.5 Выбрать режим снятия АЧХ для центральных частот третьоктавного ряда от 2 до 10000 Гц (установить флажок в окне «АЧХ», а в случае отсутствия заданной сетки частот загрузить таблицу из файла FrqChrTabl.fib с заданной сеткой частот и соответствующими фактическими уровнями сигнала ЦАП на входах измерительных каналов (В), нажав вкладку «Загрузка таблицы» и выбрать необходимый файл), рисунок 4.

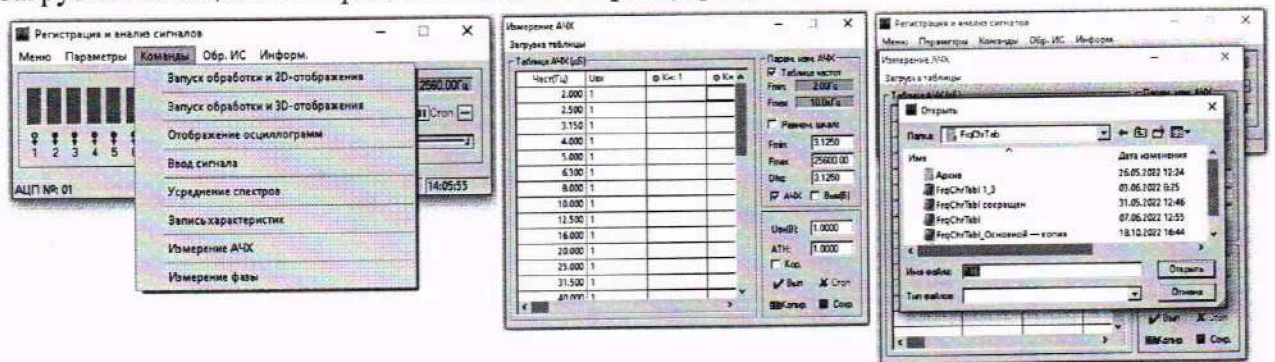

# Рисунок 4

10.1.6 Запустить программу измерения АЧХ, нажав кнопку «Вып».

10.1.7 При завершении измерения АЧХ сохранить значения в буфере памяти (кнопка «Копир»).

10.1.8 Рассчитать поправочные коэффициенты и сохранить их в файле настройки программы, нажав кнопку «Сохр.».

10.1.9 Для каналов 1 - 4 исключить значения АЧХ для частот, выходящих за границы рабочего диапазона КГП1М, оставив значения АЧХ в диапазоне от 10 до 1000 Гц.

10.1.10 Для каналов 5 - 8 исключить значения АЧХ для частот, выходящих за границы рабочего диапазона КГП10М, оставив значения АЧХ в диапазоне от 100 до 10000 Гц.

10.1.11 Рассчитать для каждого измерительного канала і (в соответствующих частотных диапазонах) неравномерность АЧХ "Ні, в дБ, для электрических трактов всех измерительных каналов по формуле:

 $\mathcal{P}H_i=|H_{i,max}-H_{i,min}|$ ,  $(1)$ 

> где: Hi max и Hi min - максимальное и минимальное значения измеренных АЧХ для i го канала, дБ.

10.1.12 Подключить генератор сигналов DS360 к входу мультиметра 3458А и измерительным каналам блока электронного БЭ через коммутатор МП.

10.1.13 Перезапустить программу «Регистрация и анализ сигналов». Установить частоту квантования АЦП - 51200 Гц. рисунок 5.

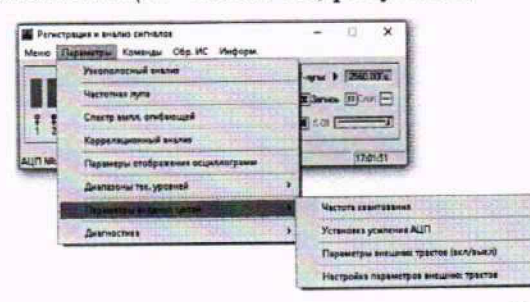

## Рисунок 5

**ПУНКТЫ** меню: корректировки параметров трактов режим 10.1.14 Включить «Параметры» - «Параметры входных цепей» - «Параметры внешних трактов (вкл/выкл)», -

 $U$  Yet

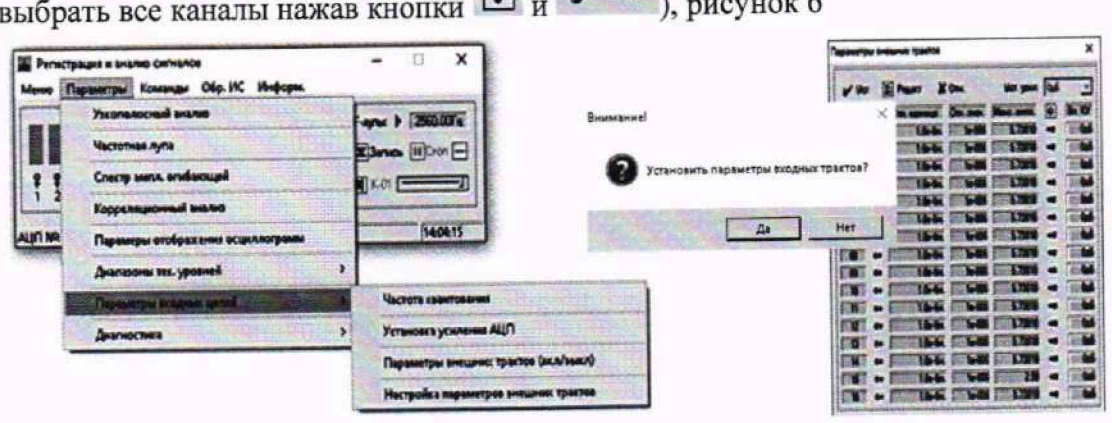

 $\sqrt{2}$ 

# Рисунок 6

10.1.15 Запустить расчёт и отображение узкополосного спектра для первого канала (Пункты меню: «Команды» → «Запуск обработки и 2D отображения» → выбрать «Спектр» → канал 9 - кнопка «Старт»), рисунок 7.

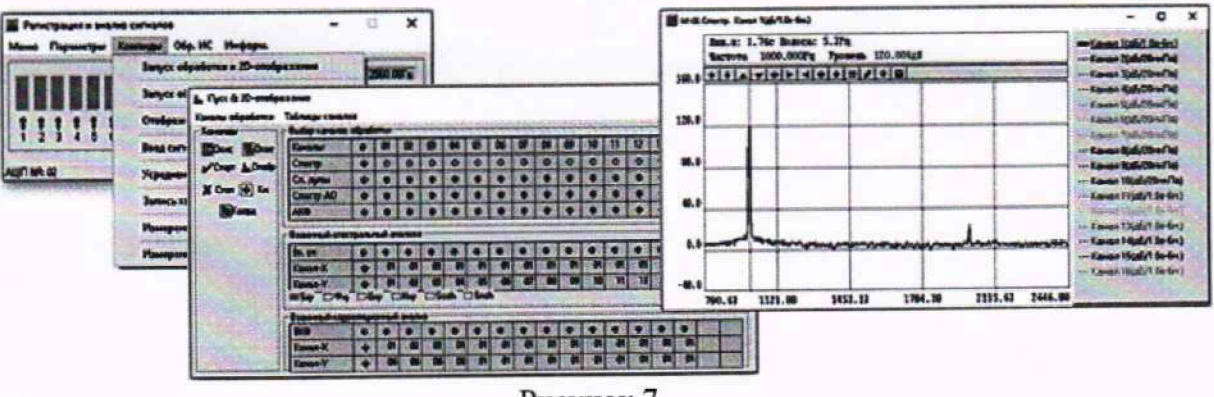

Рисунок 7

10.1.16 Последовательно устанавливая значения частоты сигнала генератора  $f_i$ , равными соответствующего проверяемого центральным частотам полос третьоктавного ряда, для диапазона, произвести расчёт АЧХ в режиме цифровой корректировки электрического тракта, для чего:

- измерить относительные уровни напряжения выходного сигнала в узких полосах частот  $B(f_i)$ , дБ (исх. 1 мкВ), на частотах  $f_i$ ;

- измерить напряжение  $U_r(f_i)$ , В, на выходе генератора DS360 мультиметром 3458A.

10.1.17 Рассчитать АЧХ электрического тракта измерительного канала (в режиме корректировки) НК(fi), дБ, на частотах fi, в диапазонах частот, соответствующих таблице по формуле:

 $H_K(f_i) = B(f_i) - 20 \cdot \lg(U_r(f_i)/U_0),$ 

 $(2)$ 

где B(f<sub>i</sub>) - измеренные уровни узкополосного спектра на частотах (f<sub>i</sub>), дБ;

 $U_{\Gamma}(f_i)$  – напряжение на выходе генератора DS360 на частоте  $f_i$ , B;

 $U_0$  – нулевой относительный уровень напряжения,  $U_0 = 10^{-6} B$ 

10.1.18 Повторить пункты 10.1.15 - 10.1.17 для каналов 1 - 4 (КГП1М) и 5-8 (КГП10М). Примечание - Допускается, использование функции автоматического измерения и расчёта

АЧХ для этого выполнить следующие действия: - Повторить пункты 10.1.1 - 10.1.6, отметив элемент Р кор. в окне программы «Измерение АЧХ», рисунок 4. Запуск функции: «Команды» → «Измерение АЧХ» → установить флажок «АЧХ» - «Вып», с предварительной установкой сетки частот и амплитуды в файле.

- При завершении измерения АЧХ сохранить значения в буфере памяти (кнопка «Копир»).

- Для каналов 1 - 4 исключить значения АЧХ для частот, выходящих за границы рабочего диапазона КГП1М, оставив значения АЧХ в диапазоне от 10 до 1000 Гц.

- Для каналов 5 - 8 исключить значения АЧХ для частот, выходящих за границы рабочего диапазона КГП10М, оставив значения АЧХ в диапазоне от 100 до 10000 Гц.

10.1.19 Рассчитать для каждого измерительного канала і (в соответствующих частотных диапазонах) неравномерность АЧХ ° Ні, в дБ, (после корректировки) для электрических трактов всех измерительных каналов по формуле:

 $\mathcal{O}H_i=|H_{i\max}-H_{i\min}|$ ,

где:  $H_{i\text{ max}}$  и  $H_{i\text{ min}}$  - максимальное и минимальное значения измеренных АЧХ для  $i$  - го канала, дБ.

10.1.20 Определить диапазон рабочих частот гидрофона ГИ53, по данным формуляра МГФК.406231.084ФО.

10.1.21 Результаты поверки считать положительными, если:

 $(3)$ 

**- для канала 1 неравномерность АЧХ в диапазоне частот от 2 до 100000 Гц не превышает 0,4 дБ;**

**-диапазон частот гидрофона ГИ53 по данным формуляра МГФК.406231.084ФО соответствует значениям от 2 до 100000 Гц;**

**10.2 Определение рабочего диапазона частот при измерении градиента звукового давления**

**10.2.1 Определение рабочего диапазона частот при измерении градиента звукового давления проводить одновременно с п. 10.1.**

**10.2.2 Определить значение частотного диапазона измерения градиента звукового давления с использованием 2-х приёмников КГП (КГП1М и КГП10М по данным их формуляров.**

**10.2.3 Результаты поверки считать положительными, если:**

**- неравномерность АЧХ для каналов 1- 4 (КГП1М) в диапазоне частот от 10 до 1000 Гц не превышает 0,4 дБ по расчётам п. 10.1.19;**

**- неравномерность АЧХ для канатов** 5- **8 (КГП10М) в диапазоне частот от 100 до 10000 Гц не превышает 0,4 дБ по расчётам п. 10.1.19;**

**-частотный диапазон измерения градиента звукового давления с использованием 2-х** приёмников КГП (КГП1М и КГП10М) соответствует значениям от 10 до 10000 Гц, а именно:

**- КГП 1М от 10 до 1000 Гц;**

**- КГП ЮМ от 100 до 10000 Гц.**

**10.3 Определение максимального измеряемого уровня звукового давления (относительно 20 мкПа) при коэффициенте нелинейных искажений не более 1 %**

**10.3.1 Подключить выход генератора сигналов DS360 к входам измерительных каналов в соответствии с рисунком 1.**

**10.3.2 Определить коэффициент гармоник измерительного электрического тракта канала 9 для максимального уровня входного электрического сигнала гидрофона ГИ53 при уровне звукового давления 130 дБ, для чего выполнить следующие действия.**

**10.3.2.1 Установить генератор DS360 в режим генерирования гармонического сигнала установив среднеквадратичное значение напряжения выходного сигнала равное 3.2 В и частоту 1000 Гц.**

**10.3.2.2 Запустить программу «Регистрация и анализ сигналов» (файл vsprec.exe) и установить частоту квантования 51200 Гц. Пункты меню: «Параметры» — «Параметры входных цепей» —» «Частота квантования». Нажать кнопку «Уст.» и «Зап.», рисунок 8.**

**10.3.2.3 Запустить расчёт и отображение узкополосных спектров для всех каналов (пункты меню: «Команды» — «Запуск обработки и 20-отображения». В окне «Пуск и 2Dотображения» выбрать все каналы —\* кнопка «Старт»), как показано на рисунке 8**

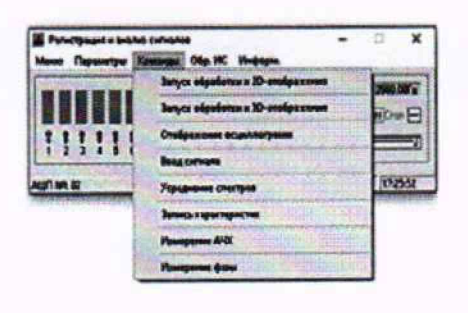

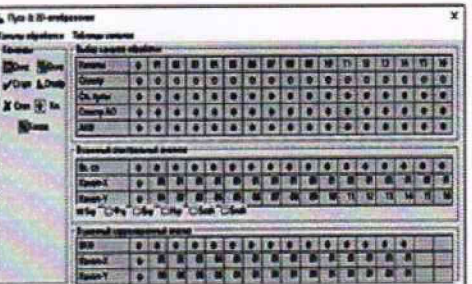

## Рисунок 8

10.3.2.4 Измерить уровень узкополосного спектра B(fi), дБ (исх. 1 мкВ), и рассчитать среднеквадратичное значение напряжения на выходе измерительных каналов в узкополосных полосах частот для шести гармонических составляющих сигнала Ui, B, (на частотах fi, где i принимает значения от 0 до 5) по формуле:

 $U_i = 10^{B(f_i)/20} \cdot U_0$ ,

 $U_0$  - нулевой относительный уровень напряжения,  $U_0 = 10^{-6} B$ ; где

B(fi) - относительный уровень мощности (напряжения) узкополосного спектра на частоте гармоники fi, дБ (исх. 1 мкВ).

10.3.2.5 Рассчитать коэффициент гармоник, КГ, %, по формуле:

 $(5)$ 

 $(4)$ 

$$
K_{\Gamma} = \frac{\sqrt{\Sigma_{i=1}^{5} u_{i}^{2}}}{u_{\rm o}} \cdot 100\,\%
$$

где U<sub>0</sub>- напряжение сигнала в узкой полосе на частоте генератора (основная гармоника),  $MB:$ 

U<sub>i</sub> - напряжение шумов и помех в узкой полосе, на частоте i- й гармоники с максимальным уровнем, мВ.

Примечание - Допускается использование функции автоматического измерения напряжения гармоник с максимальными уровнями и расчёта коэффициента гармоник, для этого при запущенной программе расчёта узкополосных спектров запустить программу «Измерение динамических характеристик АЦП» (пункты меню: «Параметры» ® «Диагностика» ® «Измерение дин. характеристик АЦП» «» кнопка «Старт»), как показано на рисунке 9.

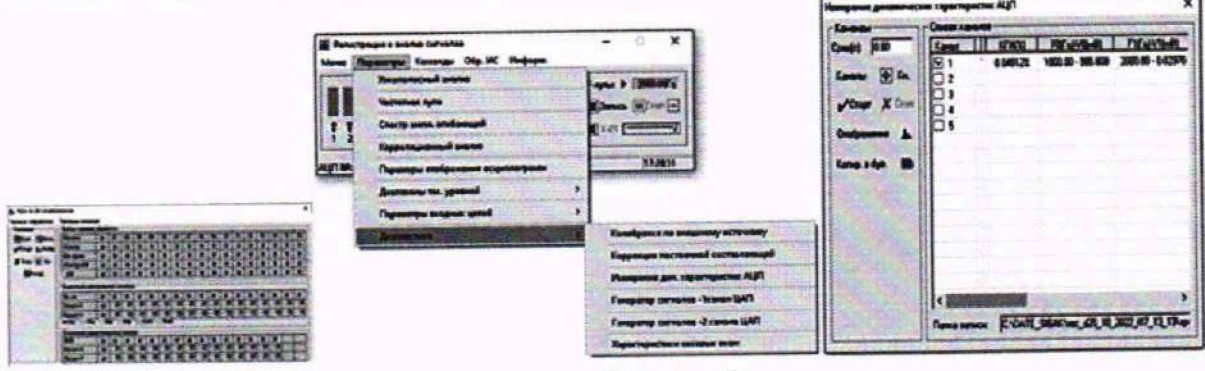

# Рисунок 9

10.3.3 Определить коэффициент гармоник измерительных электрических трактов каналов 1-4 и 5-8 для максимального уровня входного сигнала электрического тракта каналов КГП1М и КГП10М, равного 1,6 В, для чего выполнить следующие действия:

10.3.3.1 Установить среднеквадратичное значение напряжения выходного сигнала генератора DS360 равное 1,6 В, и частоту 100 Гц. Выполнить действия по 10.3.2.2 - 10.3.2.5 для каналов 1-4 (КГП1М).

**10.3.3.2 Установить среднеквадратичное значение напряжения выходного сигнала генератора DS360 равное 1,6 В, и частоту 1000 Гц. Выполнить действия по 10.3.2.2 - 10.3.2.5 для каналов 5-8 (КГП10М).**

**10.3.4 Выполнить проверку максимального измеряемого уровня звукового давления при коэффициенте нелинейных искажений не более 1 % для гидрофона ГИ53, для чего рассчитать** максимальное среднеквадратичное значение напряжения на выходе гидрофона Uмакс, В по **формуле:**

**£/м«с = 10(/>w\* сяБ** *ао)-20-***10-6 • М(/)макс (6)**

**где Рмакс дБ - максимальный измеряемый уровень звукового давления при коэффициенте нелинейных искажений не более 1 % . в соответствии с формулярам ГИ53 МГФК.406231.109 ФО, которые должны быть не менее 130 дБ (исх. 20 мкПа);**

М(f)макс - максимальная чувствительность гидрофона ГИ53, в соответствии с **формуляром МГ ФК.406231.084ФО, В/Па.**

**10.3.5 Результаты поверки считать положительными, если:**

**- значение коэффициента гармоник измерительного электрического тракта канала 9 при максимальном среднеквадратичном значении входного напряжения 3,2 В и частоте 1000 Гц составляет не более 1 %;**

**- максимальный измеряемый уровень звукового давления ГИ53 при коэффициенте нелинейных искажений не более 1 % (по данным формуляра МГФК.406231.084ФО) не менее 130 дБ (исх. 20 мкПа).**

**- рассчитанное максимальное среднеквадратичное значение напряжения на выходе гидрофона ГИ53** *UMaKC* **при уровне звукового давления 130 дБ, (по данным формуляра МГФК.406231.084ФО) не превышает максимальное среднеквадратичное значение напряжения для измерительного электрического тракта канала 9 (3,2 В).**

**10.4 Определение максимального уровня выходного сигнала каналов комбинированных гидроакустических приёмников (КГП) (относительно 1 мкВ) при коэффициенте нелинейных искажений не более 1 % и погрешностью 0,1 дБ, дБ, не менее**

**10.4.1 Определение проводят методом сравнения максимального уровня выходного сигнала каналов комбинированных гидроакустических приёмников (КГП), (относительно 1 мкВ) при коэффициенте нелинейных искажений не более 1% с данными из формуляров КГТПМиКГШОМ.**

**10.4.2 Определение проводить одновременно с пунктом 10.3**

**10.4.3 Определить коэффициент гармоник измерительных электрических трактов каналов 1-4 и 5-8 для максимального уровня входного сигнала электрического тракта каналов КГП1М и КГП ЮМ, равного 1,6 В, для чего выполнить следующие действия:**

**10.4.3.1 Запустить программу «Регистрация и анализ сигналов» (файл vsprec.exec) и** установить частоту квантования 51200 Гц. Пункты меню: «Параметры» - «Параметры **входных цепей»** *—\** **«Частота квантования». Нажать кнопку «Уст.» и «Зап.».**

**10.4.3.2 Установить среднеквадратичное значение напряжения выходного сигнала генератора DS360 равное 1,6 В, и частоту 100 Гц. Выполнить действия по 10.3.2.2 - 10.3.2.5 для каналов 1-4 (КГП1М).**

**10.4.3.3 Установить среднеквадратичное значение напряжения выходного сигнала генератора DS360 равное 1,6 В, и частоту 1000 Гц. Выполнить действия по 10.3.2.2 - 10.3.2.5 для каналов 5-8 (КГП ЮМ).**

**10.4.4 Результаты поверки считать положительными, если:**

**- значение коэффициента гармоник измерительных электрических трактов каналов 1 - 4,** при среднеквадратичном значении входного напряжения 1,6 В и частоте 100 Гц **составляет не более 1 %.**

**- максимальное выходное напряжение на выходе каналов КГП1М, при коэффициенте нелинейных искажений не более 1 %, по данным формуляра КГП1М составляет не менее 1 В и не превышает максимальное среднеквадратичное значение напряжения для измерительных электрических трактов каналов 1-4 (1,6 В);**

**- значение коэффициента гармоник измерительных электрических трактов каналов 5-8 при максимальном среднеквадратичном значении входного напряжения 1,6 В и частоте 1000 Гц составляет не более 1 %;**

**- максимальное выходное напряжение на выходе каналов КГП10М, при коэффициенте нелинейных искажений не более 1 % по данным формуляра КГП10М составляет не менее 1 В и не превышает максимальное среднеквадратичное значение напряжение дня измерительных электрических трактов каналов 5-8 (1,6 В).**

**10.5 Определение динамического диапазона уровня звукового давления, относительно максимального измеряемого комбинированными гидроакустическими приёмниками (КГП)**

**10.5.1 Определение проводить расчётным методом с использованием данных, формуляров КГП1М и КГП ЮМ, входящих в состав установки.**

**10.5.2 Рассчитать значение динамического диапазона каждого канала D, дБ, по формуле:**

$$
D = 20 \cdot \lg \left( \frac{U_{\text{BLX MAX}}}{K_3} \right) + 94 - P_w \tag{7}
$$

где U<sub>вых мах</sub> - предельно допустимое значение максимального выходного сигнала, мВ;

**Кэ — чувствительности канала, мВ/Па, на частоте 100 Гц для КГП1М и 1000 Гц для** КГП10М;

**Рш - предельно допустимое значение уровня собственных шумов, дБ (исх. 20 мкПа), с** центральной частотой 100 Гц для КГП1М и 1000 Гц для КГП10М.

**10.5.3 Результаты поверки считать положительными, если рассчитанные значения динамического диапазона для всех каналов KI11 составляют не менее 60 дБ.**

**10.6 Определение границы неисключённой систематической инструментальной погрешности измерения звукового давления в точке расположения гидрофона при доверительной вероятности Р = 0,95 в диапазоне частот от 2 Гц до 100 кГц**

**10.6.1 Определить границы относительной погрешности измерения мощности переменного электрического тока измерительного канала гидрофона в диапазоне частот от 2 до 100000 Гц, в узких полосах частот, для чего:**

**1 0 .<sup>6</sup> . 1.1 Подключить генератор сигналов DS360 к входу мультиметра 3458А и к канал\ гидрофона БЭА ( 1-му измерительному АЦП ВЧ) в соответствии со схемой на рисунке 1.**

**10.6.1.2 Установить на выходе генератора DS360 переменное напряжение с среднеквадратичным значением 1 В и частой 1000 Гц, контролируя уровень напряжения мультиметром 3458А.**

13

10.6.1.3 Запустить программу «Регистрация и анализ сигналов» (файл vsprec.exe с кличем  $n2$ ).

10.6.1.4 Выполнить запись сигнала генератора DS360 продолжительностью не менее 1 для этого выполнить пункты меню: «Команды» - «Ввод сигналов», отметить мин. выбранный канал, установить в окне время записи, нажать кнопку «Старт» (рисунок 10).

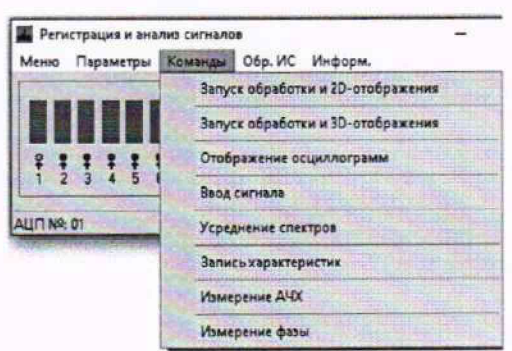

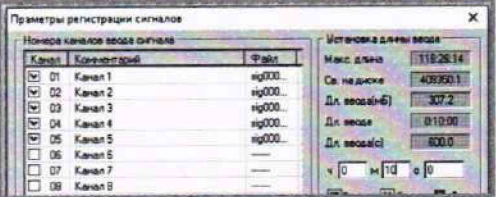

## Рисунок 10

10.6.1.5 Записать полученные файлы сигнала на переносной внешний носитель и перенести их на компьютер КАО или передать их через общие сетевые папки локальной сети.

Примечание: При всех проверках допускается использование других компьютеров (в т.ч. компьютеров гермоконтейнера БЭА, БПУ или внешнего компьютера) с установленной программой VibMi\vsp.exe.

10.6.1.6 На компьютере КАО запустить программу измерения уровней напряжения переменного электрического тока в режиме постобработки (файл - C:\VibMi\vsp.exe), как показано на рисунке 11.

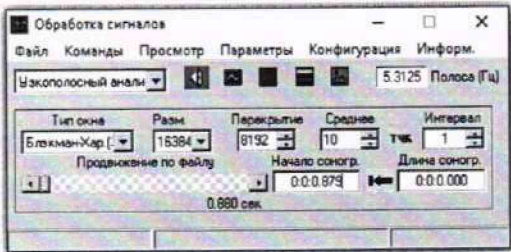

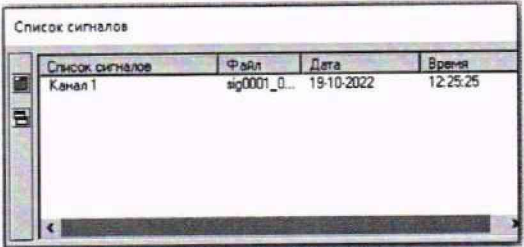

### Рисунок 11

10.6.1.7 Выбрать файлы с записанной реализацией сигналов (Пункты меню: «Конфигурация» - «Выбор рабочей папки» (указать путь к папке файлов реализации) -→ подтвердить выбранный путь к файлу, рисунок 12. кнопка

![](_page_13_Picture_13.jpeg)

Рисунок 12

10.6.1.8 Установить следующие параметры обработки сигнала (рисунок 13):

- Тип окна Блэкмана-Харриса 3;
- Размер блока БПФ 16384;
- Перекрытие 8192;
- Среднее  $-10$ .

![](_page_14_Picture_67.jpeg)

Рисунок 13

10.6.1.9 Выбрать в окне «Список сигналов» необходимый канал и запустить расчет узкополосного спектра нажатием кнопки (рисунок 14).

10.6.1.10 Включить учёт поправок АЧХ (Пункты меню: «Файл» → Установить галочку на пункте контекстного меню «Поправка АЧХ» (рисунок 14).

![](_page_14_Picture_68.jpeg)

![](_page_14_Figure_11.jpeg)

10.6.1.11 Запустить программу расчёта узкополосных спектров (рисунок 15).

![](_page_14_Figure_13.jpeg)

Рисунок 15

10.6.1.12 Измерить уровень напряжения на выходе канала и выбранной частоте f(i) Bi, дБ (исх. 1 мкВ), по соответствующему отчету узкополосного спектра, и рассчитать среднеквадратичные значения напряжения на выходе канала в узкополосных полосах частот на выбранной частоте генератора Ui, B, по формуле:

 $U_1 = 10^{BV20} \cdot U_0$ , (8)

**где Uo - нулевой относительный уровень напряжения, U0=10-6B;.**

**Bi - относительный уровень мощности (напряжения) узкополосного спектра на выходе канала на выбранной частоте генератора - i, дБ (исх. 1 мкВ).**

**10.6.1.13 Рассчитать отношение (коэффициент) максимального (для всех частот) и минимального выходного напряжения на выходе измерительного канала. К, по формуле:**

 $K = 10^{\Delta H max / 20}$  (9)

**где ДНтах - неравномерность АЧХ измерительного канала.**

**10.6.1.14 Рассчитать максимально выходное напряжение на выходе измерительного канала по формуле:**

**имакс= Ui К , (10)**

**Ui - выходное напряжение измеренное на выбранной частоте генератора i, В ;**

**К - отношение (коэффициент) максимального и минимального выходного напряжения на выходе измерительного канала.**

**10.6.1.15 Рассчитать относительное отклонение максима1ьного напряжения на выходе измерительного канала от напряжения генератора 5s, в %, по формуле:**

 $\delta_s = (|U_{\text{MAKC}} - U_{\text{r}}| / U_{\text{r}}) \cdot 100,$  (11)

где Uмакс - максимальное выходное напряжение из всех измерительных каналов, В; **Ur — напряжение на выходе генератора (входе измерительного канала равное - 1 В).**

**10.6.1.16 Рассчитать максимальное значение относительной погрешности измерения напряжения переменного тока 5, % по формуле:**

 $\delta = |\delta_{S}| + |\delta_{\Gamma}|,$  (12)

**где 5s - отклонение максимального напряжения на выходе измерительного канала от напряжения генератора, %;**

 $\delta_{\Gamma}$  - максимальная допустимая относительная погрешность установки напряжения **переменного тока генератора DS360 (δ<sub>Γ</sub> = ±1 %).** 

**10.6.1.17 Рассчитать максимальное значение относительной погрешности измерения напряжения переменного тока 5дв, дБ, по формуле:**

 $\delta_{\lambda} = 20 \cdot lg(1+\delta/100\%)$  , (13)

**где 5 - максимальное значение относительной погрешности измерения напряжения переменного тока в процентах.**

**10.6.1.18 Убедиться, что максимальное значение относительной погрешности измерения напряжения переменного тока находится в границах ±0,5 дБ.**

**10.6.1.19 Рассчитать границы неисключённой систематической инструментальной погрешности измерения звукового давления в точке расположения i идрофона при**

доверительной вероятности  $P = 0.95$  в диапазоне частот от 2 до 100000 Гц, дБ при применении узкополосного анализа по формуле:

$$
\Theta_{0.95} = \pm 1.1 \cdot [\Theta^2{}_{\text{A}y} + \Theta^2{}_{\text{T}} + \Theta^2{}_{\text{p}}^2 + \Theta^2{}_{\text{T}}^2]^{1/2},\tag{14}
$$

где <sup>(</sup>) <sub>AV</sub> - границы неисключённой систематической погрешности измерений мощности переменного электрического тока в узких полосах частот (не должны превышать  $\pm 0.5$  дБ);

 $\Theta$  г – границы погрешности градуировки гидрофона ГИ53, (не должны превышать  $\pm 1,5$ лБ):

 $\Theta$  р - границы погрешности гидрофона из-за воздействия гидростатического давления (не должны превышать ±0,2 дБ на глубине 150 м с учётом зависимости чувствительности гидрофона от гидростатического давления);

 $\Theta$  т - границы погрешности из-за воздействия температуры (не должны превышать  $\pm 0.3$ дБ с учётом зависимости чувствительности гидрофона от температуры при температуре 5 ±3  $^{\circ}$ C).

погрешности измерения мощности относительной 10.6.2 Определить границы переменного электрического тока измерительного канала гидрофона в диапазоне частот от 2 Гц до 100 кГц, в третьоктавных полосах частот, для чего:

10.6.2.1 При проверке использовать файлы с записанными сигналами генератора DS360 полученными в 10.6.1.1 - 10.6.1.5 для канала гидрофона.

10.6.2.2 На компьютере КАО запустить программу «Обработка реализаций» (файл - С: VibMi\SigBar.exe), «Головное меню» → «Обработка записей» → «1/n-октавный анализ», (рисунок 16).

![](_page_16_Figure_10.jpeg)

![](_page_16_Figure_11.jpeg)

10.6.2.3 Выбрать файлы с записью сигнала генератора GS360 по выбранным каналам, как показано на рисунке 17. Команды меню: «Конфигурация» - «Выбор рабочей папки», выбрать путь расположения ранее сохранённых файлов, нажать кнопку «», в открывшемся окне подтвердить выбранный путь. Перезапустить программу C:\VibMi\SigBar.exe.

## Рисунок 17

10.6.2.4 В окне «Обработка реализаций» выбрать тип обработки - «1/3- октавный анализ», отметить выбранные каналы и запустить программу расчёта третьоктавных спектров кнопкой • Старт (исполнительный файл C:\VibMi\SpnSp.exe) (рисунок 18).

![](_page_17_Picture_23.jpeg)

Рисунок 18

10.6.2.5 В окне «Расчет 1/3-октавных спектров» отметить выбранные каналы и включить режим корректировки АЧХ, для этого выполнить пункты меню: «Параметры» - «Установка параметров»  $\rightarrow$  выбрать элемент  $\boxed{\mathbb{E}}$ Коррекция АЧХ, кнопка  $\boxed{\mathbb{E}^{\mathsf{H}}}$  (рисунок 19).

![](_page_18_Picture_109.jpeg)

Рисунок 19

10.6.2.6 В окне «Расчёт 1/3-октавных спектров» выбрать каналы и запустить расчёт третьоктавных спектров кнопкой  $\sqrt{C \tan \theta}$  (рисунок 20).

![](_page_18_Figure_4.jpeg)

Рисунок 20

10.6.2.7 Измерить уровни напряжения генератора DS360 в третьоктавных полосах частот Вмакс, дБ (исх. 1 мкВ), в режиме постобработки, и рассчитать среднеквадратичные значения напряжения на выходе выбранных измерительных каналов  $U_{\text{maxc}}$ , В, по формуле:

$$
U_{\text{макс}} = 10^{\text{Bmarc}/20} \cdot U_0,\tag{15}
$$

где  $U_0$  - нулевой относительный уровень напряжения,  $U_0 = I 0^{-6} B$ ;

Вмакс - относительный уровень мощности (напряжения) третьоктавного спектра на выбранной частоте генератора дБ (исх. 1 мкВ).

10.6.2.8 Рассчитать значения относительной погрешности измерений напряжения переменного тока , % и  $\delta$ , дБ в соответствии с 10.6.1.15 - 10.6.1.17.

10.6.2.9 Найти максимальное значение погрешности для всех каналов  $\delta$  mas, дБ по формуле:

 $(16)$  $\delta_{max} = \delta_{AB} + {}^{\circ}H_{max}$ ,

мощности (напряжения) переменного  $\delta_{\texttt{AB}}$  относительная погрешности измерений электрического тока выбранного канала на выбранной частоте, дБ

 ${}^oH_{\text{max}}$  - разность максимального и минимального значения АЧХ (для соответствующих частотных диапазонов) из всех измерительных каналов.

значение относительной погрешности 10.6.2.10 Убедиться, что максимальное измерения напряжения переменного тока находится в границах ±0,5 дБ.

10.6.2.11 Рассчитать границы неисключённой систематической инструментальной погрешности измерения звукового давления в точке расположения гидрофона при доверительной вероятности Р = 0,95 в диапазоне частот от 2 Гц до 100 кГц, дБ при применении узкополосного анализа по формуле:

$$
\Theta_{0.95} = \pm 1.1 \cdot [\Theta_{AY}^2 + \Theta_{r}^2 + \Theta_{p}^2 + \Theta_{r}^2]^{1/2}, \tag{17}
$$

где  $\Theta$  <sub>АУ</sub> - границы неисключённой систематической погрешности измерений мощности **переменного электрического тока в узких полосах частот (не должны превышать ±0,5 дБ);**

**0 г ~ границы погрешности градуировки гидрофона ГИ53 (не должны превышать ±1,5 дБ);**

**0 р - границы погрешности гидрофона из-за воздействия гидростатического давления (не должны превышать ±0,2 дБ на глубине 150 м с учетом зависимости чувствительности гидрофона от гидростатического давления);**

**0 т - границы погрешности из-за воздействия температуры (не должны превышать ±0,3 дБ с учетом зависимости чувствительности гидрофона от температуры при температуре 5 ±3 °С).**

**10.6.3 Результаты поверки считать положительными, если:**

**- значения относительной погрешности измерений напряжения (мощности) электрического тока при измерении звукового давления в узких полосах частот для всех измерительных каналов находятся в пределах ±0,5 дБ (исх. 1 мкВ).**

**- значения относительной погрешности измерений напряжения (мощности) электрического тока при измерении звукового давления в третьоктавных полосах частот всех измерительных каналов находятся в пределах ±0,5 дБ (исх. 1 мкВ).**

**- границы неисключённой систематической инструментальной погрешности измерения звукового давления в точке расположения гидрофона при доверительной вероятности Р = 0,95 в диапазоне частот от 2 до 100000 Гц в узких полосах частот не превышают ±2,5 дБ.**

**- границы неисключённой систематической инструментальной погрешности измерения звукового давления в точке расположения гидрофона при доверительной вероятности Р — 0,95 в диапазоне частот от 2 до 100000 Гц в третьоктавных полосах частот не превышают ±2,5 дБ.**

**10.7 Определение границы неисключённой систематической инструментальной погрешности измерения градиента звукового давления в диапазоне от 0,15 до 3 Па в точке расположения КГП при доверительной вероятности Р = 0,95 в диапазоне частот от 10 до 10000 Гц, дБ, не более**

**10.7.1 Определение границ относительной погрешности измерения мощности переменного электрического тока измерительных каналов градиента звукового давления, в диапазоне частот от 10 до 10000 Гц, в узких полосах частот**

По результатам (АЧХ каналов КГП1М и КГП10М после корректировки) определить из **всех измерительных каналов абсолютное значение разности максимального и минимального значения АЧХ (из всех измеренных значений, для соответствующих рабочих диапазонов частот),** *°Нта***г, , в дБ, по формуле:**

 ${}^{\circ}H_{max} = |H_{max} - H_{min}|,$  (18)

**где:** *Нпах* **и** *Hmi"* **- максимальное и минимальное значения из всех измеренных значений АЧХ в п. 10.1.**

**10.7.1.1 Подключить генератор сигналов DS360 к входу мультиметра 3458А и измерительным каналам КГП1М и КГП ЮМ блока БЭА в соответствии со схемой на рисунке 1**

Установить на выходе генератора DS360 переменное напряжение с среднеквадратичным значением 1 В и частой 500 Гц, контролируя уровень напряжения мультиметром 3458А.

10.7.1.2 Запустить программу «Регистрация и анализ сигналов» (файл vsprec.exe).

запись сигнала генератора DS360 с измерительного канала 10.7.1.3 Выполнить имеющего минимальное абсолютное значение АЧХ на выбранной частоте генератора - 500 Гц после корректировки продолжительностью не менее 1 мин, для этого выполнить пункты меню: «Команды» - «Ввод сигналов», отметить выбранный канал, установить в окне время записи, нажать кнопку «Старт» (рисунок 21).

|                   | <b>Д.</b> Регистрация и анализ сигналов |                                     | Нонера каналов ввода сигнала             |                          | <b>Чотековка длины ввода</b>         |
|-------------------|-----------------------------------------|-------------------------------------|------------------------------------------|--------------------------|--------------------------------------|
| Параметры<br>Меню | Команды Обр. ИС Информ.                 |                                     | Канал   Коннентарий                      | <b>Pain</b>              | 116-26:14<br>Макс длина              |
|                   | Запуск обработки и 20-отображения       | 2560.00Fu                           | Ю<br>01<br>Kayan 1                       | aig000.                  | 403350.1<br>Са недносе               |
| ALIT Nº: 01       |                                         |                                     | 02 Kavan 2<br>$\overline{\phantom{a}}$   | tig000                   | 307.2<br>Дл веща[нБ]                 |
|                   | Запуск обработки и 3D-отображения       | $\frac{1}{2}$ Cron $\left[-\right]$ | $\overline{\mathbf{v}}$<br>03<br>Kayan 3 | sig000                   |                                      |
|                   |                                         |                                     | Ñ<br>04<br>Kanan 4                       | sip000                   | 0.1000<br>Дл. весце                  |
|                   | Отображение осциллограмм                |                                     | 05<br>Kawan 5                            | sip000                   | 600.0<br>Да ввода(с)                 |
|                   |                                         |                                     | 86<br>Kawan 6                            |                          |                                      |
|                   | Ввод сигнала                            |                                     | Kassan 7<br>07                           | <u>in the </u>           | $M$ 10 $C$ 0<br>410                  |
|                   |                                         |                                     | 8B<br>Karan B                            | announces.               | <b>I Chapt</b><br>[II] Cron<br>B 3an |
|                   | Усреднение спектров                     | 15:24:20                            | 09<br>Kassan 9                           | sales of                 |                                      |
|                   |                                         |                                     | Kayan 10<br>10                           | seems:                   | The Blow 20m                         |
|                   | Запись характеристик                    |                                     | Kayan 11                                 | -                        |                                      |
|                   |                                         |                                     | 12<br>Kawan 12                           | $\frac{1}{2}$            | Цикл. режим Г                        |
|                   | Измерение АЧХ                           |                                     | Kavan 13<br>$13 -$                       | $\overline{\phantom{a}}$ |                                      |
|                   |                                         |                                     | Kayan 14<br>14                           | -                        |                                      |
|                   | Измерение фазы                          |                                     | п<br>15 Kasan 15                         | 1000000                  | Папка загаси сигналов.               |
|                   |                                         |                                     | o<br>16 Kawan 16                         | $-$                      | C.VDATE SIGAKY                       |

Рисунок 21

10.7.1.4 Записать полученные файлы сигнала на переносной внешний носитель и перенести их на компьютер КАО или передать их через общие сетевые папки локальной сети.

10.7.1.5 На компьютере КАО запустить программу измерения уровней напряжения переменного электрического тока в режиме постобработки (файл - C:\VibMi\vsp.exe), как показано на рисунке 22.

![](_page_20_Figure_8.jpeg)

Рисунок 22

10.7.1.6 Выбрать файлы с записанной реализацией сигналов (Пункты меню: «Конфигурация» - «Выбор рабочей папки» (указать путь к папке файлов реализации) кнопка <sup>3</sup> - подтвердить выбранный путь к файлу, рисунок 23.

![](_page_21_Picture_79.jpeg)

Рисунок 23

10.7.1.7 Установить следующие параметры обработки сигнала (рисунок 24):

- Тип окна Блэкмана-Харриса 3;
- Размер блока БПФ 16384;
- Перекрытие 8192;
- Среднее 10.

10.7.1.8 Выбрать в окне «Список сигналов» необходимый канал и запустить расчет

узкополосного спектра нажатием кнопки

![](_page_21_Picture_10.jpeg)

(рисунок 25).

![](_page_21_Picture_80.jpeg)

# Рисунок 24

Включить учёт поправок АЧХ (Пункты меню: «Файл» → Установить галочку на пункте контекстного меню «Поправка АЧХ» (рисунок 25).

![](_page_21_Picture_15.jpeg)

Рисунок 25

10.7.1.9 Запустить программу расчёта узкополосных спектров (рисунок 24).

![](_page_22_Figure_1.jpeg)

Рисунок 26

10.7.1.10 Измерить уровень напряжения на выходе выбранного измерительного канала і и выбранной частоте  $f(j)$   $B_{ij}$ , дБ (исх. 1 мкВ), по соответствующему отсчёту узкополосного спектра, и рассчитать среднеквадратичные значения напряжения на выходе выбранного измерительного канала в узкополосных полосах частот на выбранной частоте генератора  $U_{ij}$ , В, по формуле:

$$
U_{ij} = 10^{Bij/20} \cdot U_0, \tag{19}
$$

где  $U_0$  – нулевой относительный уровень напряжения,  $U_0 = 10^{-6}$  В;

 $B_{ij}$  – относительный уровень мощности (напряжения) узкополосного спектра на выходе канала і и выбранной частоте генератора - ј, дБ (исх. 1 мкВ).

10.7.1.11 Рассчитать отношение (коэффициент) максимального и минимального выходного напряжения на выходах измерительных каналов, К, по формуле

$$
K = 10^{o_{Hmax}/20} \tag{20}
$$

где  $\mathcal{O}_{H_{max}}$  - абсолютное значение разности максимального и минимального значения АЧХ (для всех частот рабочих диапазонов) из всех измерительных каналов (неравномерность АЧХ по всем каналам).

10.7.1.12 Рассчитать максимально выходное напряжение из всех измерительных каналов по формуле:

$$
U_{\text{marc}} = U_{ij} \cdot K,\tag{21}
$$

где  $U_{ij}$  - выходное напряжение измеренное на выходе канала і и выбранной частоте генератора *ј*, В;

К - отношение (коэффициент) максимального и минимального выходного напряжения на выходах измерительных каналов.

отклонение максимального напряжения на 10.7.1.13 Рассчитать относительное выходах измерительных каналов от напряжения генератора  $\delta s$ , в %, по формуле

 $\delta$ <sub>S</sub> = (|U<sub>Makc</sub> – U<sub>I</sub>| / U<sub>F</sub>) · 100,  $(22)$ 

где  $U_{\text{мак}}$  - максимальное выходное напряжение из всех измерительных каналов, В;

 $U_r$  – напряжение на выходе генератора (входах измерительных каналов равное 1 В).

10.7.1.14 Рассчитать максимальное (для всех каналов КГП) значение относительной погрешности измерения напряжения переменного тока . % по формуле

 $(23)$ 

 $\delta = |\delta_S| + |\delta_T|$ ,

гле  $\delta s$  – отклонение максимального напряжения на выходах измерительных каналов от напряжения генератора, %:

 $\delta_r$  - максимальная допустимая относительная погрешность установки напряжения переменного тока генератора DS360 ( $\delta r = \pm 1\%$ ).

10.7.1.15 Рассчитать максимальное (для всех частот и каналов КГП) значение относительной погрешности измерения напряжения переменного тока  $\delta_{AB}$ , дБ, по формуле

$$
\delta_{\partial B} = 20 \cdot \lg(1 + \delta / 100 \, \%), \tag{24}
$$

где  $\delta$  - максимальное (для всех каналов КГП) значение относительной погрешности измерения напряжения переменного тока в процентах.

значение относительной погрешности 10.7.1.16 Убедиться, что максимальное измерения напряжения переменного тока находится в границах ±0,5 дБ.

10.7.1.17 Рассчитать границы неисключённой систематической инструментальной погрешности измерения градиента звукового давления в диапазоне частот от 10 до 10000 Гц в точке расположения КГП при доверительной вероятности Р = 0,95 в узких полосах частот, дБ

 $\Theta_{0.95} = \pm 1.1 \cdot [\Theta_{AY}^2 + \Theta_{\text{RTT}}^2 + \Theta_{\text{am}}^2]^{1/2},$  $(25)$ 

где  $\Theta_{\text{AV}}$  – границы неисключённой систематической погрешности измерений мощности переменного электрического тока в узких полосах частот (не должны превышать  $\pm 0.5$  дБ);

©кгл - границы погрешности градуировки комбинированного гидроакустического приёмника, не должны превышать  $\pm 2$  дБ в диапазоне частот от 10 до 10000 Гц;

 $\Theta_{\text{aw}}$  - границы погрешности из-за наличия асимметрии максимумов (не должны превышать  $\pm 2$  дБ).

10.7.2 Определение границ относительной погрешности измерения градиента звукового давления в диапазоне частот от 10 до 10000 Гц, в третьоктавных полосах частот

10.7.2.1 При проверке использовать файлы с записанными сигналами генератора DS360 полученными в пп. - 10.7.1.5 для выбранного канала КГП.

10.7.2.2 На компьютере КАО запустить программу «Обработка реализаций» (файл - С: VibMi\SigBar.exe), «Головное меню» → «Обработка записей» → «1/n-октавный анализ», (рисунок 27).

![](_page_24_Figure_1.jpeg)

Рисунок 27

10.7.2.3 Выбрать файлы с записью сигнала генератора GS360 по выбранным каналам, как показано на рисунке 28. Команды меню: «Конфигурация» - «Выбор рабочей папки», выбрать путь расположения ранее сохранённых файлов, нажать кнопку «, в открывшемся окне подтвердить выбранный путь. Перезапустить программу C:\VibMi\SigBar.exe.

# Рисунок 28

10.7.2.4 В окне «Обработка реализаций» выбрать тип обработки - «1/3-октавный анализ», отметить выбранные каналы и запустить программу расчёта третьоктавных спектров кнопкой • Старт (исполнительный файл C:\VibMi\SpnSp.exe) (рисунок 29).

![](_page_24_Picture_58.jpeg)

Рисунок 29

10.7.2.5 В окне «Расчет 1/3-октавных спектров» отметить выбранные каналы и включить режим корректировки АЧХ, для этого выполнить пункты меню: «Параметры» - «Установка параметров» → выбрать элемент E Коррекция АЧХ, кнопка [407.] (рисунок 30).

![](_page_25_Picture_102.jpeg)

Рисунок 30

10.7.2.6 В окне «Расчет 1/3-октавных спектров» выбрать каналы и запустить расчёт третьоктавных спектров кнопкой  $\sqrt{C \tan \theta}$  (рисунок 31).

![](_page_25_Figure_4.jpeg)

![](_page_25_Figure_5.jpeg)

10.7.2.7 Измерить уровни напряжения генератора DS360 в третьоктавных полосах частот Вмакс, дБ (исх. 1 мкВ), в режиме постобработки, и рассчитать среднеквадратичные значения напряжения на выходе выбранных измерительных каналов  $U_{\text{macro}}$ , В, по формуле:

$$
U_{\text{макс}} = 10^{\text{Bmaxc/20}} \cdot U_0,\tag{26}
$$

где  $U_0$  - нулевой относительный уровень напряжения,  $U_0 = I 0^{-6} B$ ;

Вмакс - относительный уровень мощности (напряжения) третьоктавного спектра на выбранной частоте генератора дБ (исх. 1 мкВ).

значения относительной погрешности измерений напряжения 10.7.2.8 Рассчитать переменного тока •, % и  $\delta$ , дБ в соответствии с 10.7.1.15 - 10.7.1.17.

10.7.2.9 Найти максимальное значение погрешности для всех каналов  $\delta$  max, дБ по формуле:

 $(27)$  $\delta_{max} = \delta_{\overline{n}5} + {}^{\circ}H_{max}$ ,

мощности (напряжения) переменного  $\delta_{AB}$  относительная погрешности измерений электрического тока выбранного канала на выбранной частоте, дБ

 ${}^{\circ}H_{\textit{max}}$  - разность максимального и минимального значения АЧХ (для соответствующих частотных диапазонов) из всех измерительных каналов.

значение относительной погрешности 10.7.2.10 Убедится, что максимальное измерения напряжения переменного тока находится в границах ±0,5 дБ.

10.7.2.11 Рассчитать границы неисключённой систематической инструментальной

**погрешности измерения градиента звукового давления в диапазоне частот от 10 до 10000 Гц в точке расположения КГП при доверительной вероятности** Р **= 0,95 в третьоктавных полосах частот по формуле:**

 $\Theta_{0.95} = \pm 1.1 \cdot [\Theta_{TA}^2 + \Theta_{BHT}^2 + \Theta_{AM}^2]^{1/2}$ , (28)

**где 0 та - границы неисключённой систематической погрешности измерений мощности переменного электрического тока в третьоктавных полосах частот (не должны превышать ±0,5 дБ);**

**0кт - границы погрешности градуировки комбинированного гидроакустического приёмника, не должны превышать ±2 дБ в диапазоне частот от 10 до 10000 Гц;**

**0ам - границы погрешности из-за наличия асимметрии максимумов (не должны превышать ±2 дБ).**

**10.7.3 Результаты поверки считать положительными, если:**

**- значения относительной погрешности измерений напряжения (мощности) электрического тока при измерении градиента звукового давления в узких полосах частот для всех измерительных каналов находятся в пределах ±0,5 дБ.**

**- значения относительной погрешности измерений напряжения (мощности) электрического тока при измерении градиента звукового давления в третьоктавных полосах частот всех измерительных каналов находятся в пределах ±0,5 дБ.**

**- границы неисключённой систематической инструментальной погрешности измерения градиента звукового давления в диапазоне от 0,15 до 3 Па в точке расположения КГП при доверительной вероятности Р = 0,95 в диапазоне частот от 10 до 10000 Гц в узких полосах частот не превышают ±3 дБ.**

**- границы неисключённой систематической инструментальной погрешности измерения градиента звукового давления в диапазоне от 0,15 до 3 Па в точке расположения КГП при доверительной вероятности Р = 0,95 в диапазоне частот от 10 до 10000 Гц в третьоктавных полосах частот не превышают ±3 дБ.**

**10.8 Определение границы неисключённой систематической инструментальной погрешности измерения направления на источник шумоизлучения в диапазоне от 0 до 2л (при отношении сигнал/шум на входе КГП не менее 30 дБ), радиан, не более**

**10.8.1 Определение границ неисключённой систематической инструментальной погрешности измерения относительного угла поворота КЭ вокруг оси Z (вертикальная ось) трактом измерения направления проводить следующим образом:**

**10.8.1.1 Включить ПО Bewis Interface.**

**10.8.1.2 В левой части интерфейса программы установить параметры СОМ порта:**

**- СОМ — номер порта, к которому был подключён компас;**

**- BaudRate — установленная на компасе скорость передачи данных (115200 бит/с по умолчанию).**

**10.8.1.3 Принять новые установки, нажав «Ореп». Под полем «Address» должен отобразиться заданный датчику адрес (по умолчанию 00).**

**10.8.1.4 Убедиться, что поля «X», «У» и «Z» отображают текущие значения, совершая вращение КЭ вокруг вертикальной и горизонтальных осей.**

**10.8.1.5 Установить угломер и КЭ на ровную горизонтальную поверхность.**

10.8.1.6 Убедиться, что в радиусе 50 см от КЭ отсутствуют металлические предметы и другие материалы, способные вызвать искажение результатов измерений.

10.8.1.7 Зафиксировать направление оси максимальной чувствительности КЭ на плоскости, как первоначальное.

10.8.1.8 Обнулить текущие показания КЭ. Для этого в верхнем меню выбирается опция «Set», в выпадающем меню «Zero» устанавливается «Relative zero», в строке «Magnetic Declination» выбирается значение в пределах от минус 99,9 до плюс 99.9 такое, чтобы в поле «Z» основного окна значение угла было равно 0±0,9.

10.8.1.9 Определить отображаемые в ПО значения направлений  $\beta_{i0}$ 

10.8.1.10 Поворачивая КЭ вокруг оси Z на 90°, 180°, 270° (угол поворота измеряется угломером), определить отображаемые в ПО значения направлений  $\beta_{190}, \beta_{1180}, \beta_{1270}$ для соответствующих углов.

10.8.1.11 Рассчитать относительные измеренные трактом углы поворота относительно 1-го направления, для угла 90°, а<sub>90</sub>, в градусах по формуле:

 $(29)$  $\alpha_{90} = \beta i_{90} - \beta i_{0}$ 

10.8.1.12 Повторить расчёт по п. 10.8.1.11 для углов 180°, 270°.

10.8.1.13 Повторить пункты 10.8.1.9 - 10.8.1.12 до тех пор, пока не будет сделано десять поворотов на 360 ° с шагом  $ai = 90$  °.

инструментальной систематической неисключённой 10.8.1.14 Расчёт границ погрешности измерений относительного угла поворота КЭ.

10.8.1.15 Рассчитать абсолютную неисключённую систематическую погрешность  $\Delta\alpha_{\mu}$ для каждого одиночного измерения угла поворота аі, в градусах, по формуле:

 $(30)$  $\Delta \alpha_{\rm n} = |\alpha_{\rm n} - \alpha_i|,$ 

где  $\alpha_i$  - значение измеренного относительного угла поворота при і -м измерении;

 $\alpha_{\mu}$  – угол установленный (измеренный) угломером, градус (90, 180, 270).

10.8.1.16 Определить максимальную для всех одиночных измерений абсолютную неисключённую систематическую погрешность измерений угла поворота  $\Delta\alpha_{\rm max}$ , в градусах по формуле

 $(31)$  $\Delta \alpha_{\text{max}} = \max \{ \Delta \alpha_{\text{n}} \},$ 

10.8.1.17 Рассчитать границы неисключённой систематической погрешности измерения угла поворота КЭ вокруг оси Z трактом измерения направления, Д, в градусах, по формуле:

 $(32)$  $\Delta = \pm (|\Delta \alpha_{\text{max}}| + |\Delta_{\text{vra}}|),$ 

где  $\Delta\alpha_{\text{max}}$  - максимальное для всех измерений отклонение измеренного значения угла поворота Δα<sub>max</sub>, в градусах;

Дугл - границы неисключённой систематической погрешности измерения (установки) угла, определяемые шкалой угломера с отчётом по нониусу, 2' (0,03°) (в соответствии с МИ 2131-90 и ГОСТ 5378-88).

10.8.1.18 За значения границ неисключённой систематической инструментальной погрешности измерений относительного угла поворота КЭ Фк, в градусах, принимается максимальное значение из полученных по п. 10.8.1.17.

**10.8.1.19 Расчет границ неисключённой систематической инструментальной погрешности измерения направления на источник шумоизлучения при отношении сигнал/шум** на входе КГП1 не менее 30 лБ

**10.8.1.20 Границы неисключённой систематической инструментальной погрешности измерений направления на источник шумоизлучения при отношении сигнал/шум на входе КГП** не менее 30 дБ ( $\Theta_{0.95}$ , в градусах) рассчитывать по формуле:

 $\Theta = \pm (|\Theta_{\rm K}| + |\Theta_{\rm III}|),$  (33)

**где 0к - границы неисключённой систематической погрешности измерения угла поворота КЭ вокруг оси Z (вертикальная ось) трактом измерения направления;**

**0ш - границы погрешности определения направления из-за наличия шумов в сигнале КГП 1М, при соотношении сигнал/шум не менее 30 дБ, составляет не более ±1,8° ( ±0,031 рад).**

Примечание: соотношение сигнал/шум не менее 30 дБ относится к натурным условиям **выполнения измерений направления на источник шумоизлучения с погрешностью не более ±4° и является заданным значением при определении 0ш.**

**10.8.2 Результаты поверки считать положительными, если границы неисключённой систематической инструментальной погрешности измерения направления на источник шумоизлучения в диапазоне от 0 до 2л (при отношении сигнал/шум на входе КГП не менее 30 дБ), не более ±0,1 радиан.**

**10.9 Подтверждение соответствия средства измерений метрологическим требованиям**

**10.9.1 Результаты поверки считаются положительными при одновременном выполнении пп. 10.1 - 10.8.**

**10.9.2 При получении отрицательных результатов в одном из пп. 10.1 - 10.8 результаты** поверки считаются отрицательными, а установка бракуется.

**11 Оформление результатов поверки**

**11.1 Результаты поверки установки УВИ-С оформить в виде протокола произвольной формы.**

**11.2 Результаты поверки установки УВИ-С подтверждаются сведениями о результатах поверки средств измерений, включёнными в Федеральный информационный фонд по обеспечению единства измерений.**

**11.3 При положительных результатах поверки по заявлению владельца установки УВИ-С или лица, предъявившего её на поверку, выдаётся свидетельство о поверке средства измерений, в формуляр установки УВИ-С вносится запись о проведённой поверке, заверяемая подписью поверителя, с указанием даты поверки.**

**11.4 При отрицательных результатах поверки установка УВИ-С признаётся непригодной к применению, и, по заявлению владельца установки УВИ-С или лица, предъявившего её на поверку, выписывается извещение о непригодности к применению средства измерений.**

**Начальник НИО-5 ФГУП «ВНИИФТРИ»**

**Начальник отдела 51 ФГУП «ВНИИФТРИ»**

**\$.Н. Некрасов**

**А.Н. Матвеев**